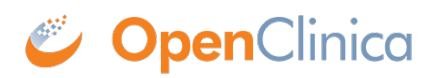

## **16.1.4 Update User Profile**

To update your user profile:

- 1. On the navigation bar, select Tasks > Update Profile. The Change User Profile page opens.
- 2. Update the values you want to change: your name, email address, default active study, password challenge question, password, phone number.
- 3. Click Confirm Profile Changes. The Confirm User Profile Updates page opens.
- 4. If the information is correct, click Update Profile. A message in the Alerts and Messages sidebar notifies you that your profile was updated successfully.

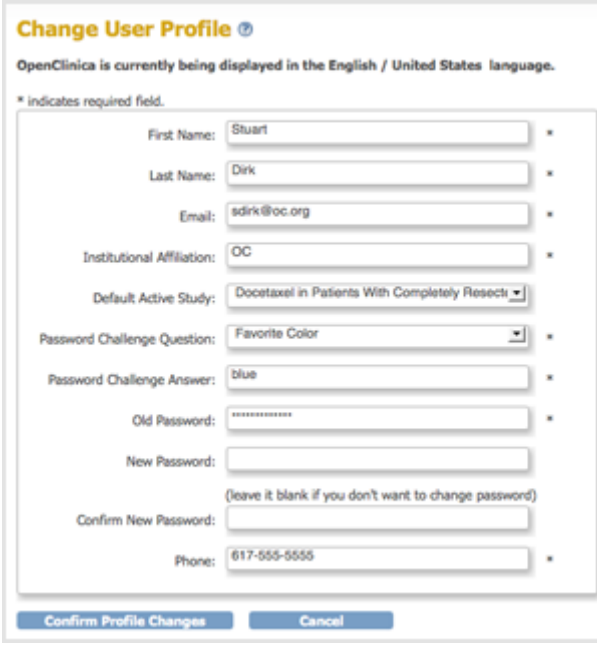

This page is not approved for publication.